## **You have mail! Your Guide for Town Email Access**

## **Login Guide for Email – (OWA - Outlook Web Access)**

- 1. Type in any internet browser address bar: **[https://owa.wakefield.ma.us](https://owa.wakefield.ma.us/)**
	- Once connected you should see the following:

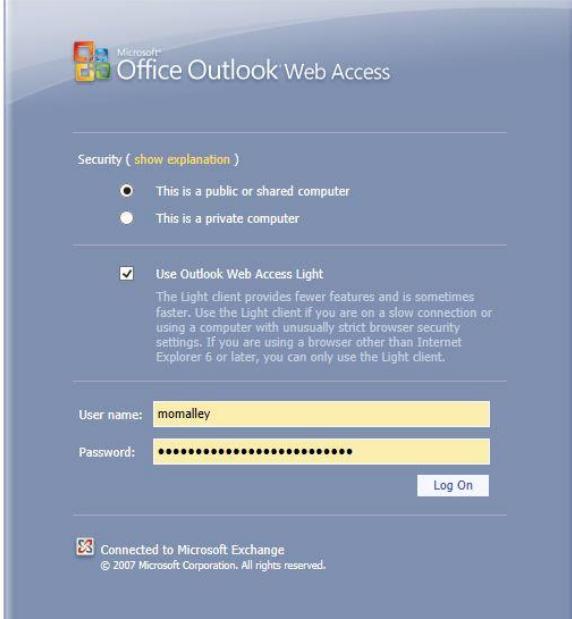

- 2. Type in your **User name**
	- first initial and last name (all lower case) ex: momalley
- 3. Type in your **Password**
	- **FOR FIRST TIME EMAIL USERS ONLY** your password will be the last 4 of your SS# and first 4 letters of your last name (all lower case) ex: 1234omal
	- If you are already an email user, please use your regular email password
- 4. Click the **Log on** button and your mailbox will open

**DIRECT DEPOSIT ADVICES** are sent from [payroll@wakefield.ma.us.](mailto:payroll@wakefield.ma.us) Once you double click the pdf attachment, you will be prompted for a **Password**. This password will be the last four of your SS#, ex: 1234

**If you have any issues connection to "OWA" please call the IT Dept. @781-246-6350 or 6350 from a Town phone during normal business hours.**